71404981 2018-05-18

# Краткое руководство по эксплуатации Ceraphant PTC31B, PTP31B, PTP33B

Измерение рабочего давления

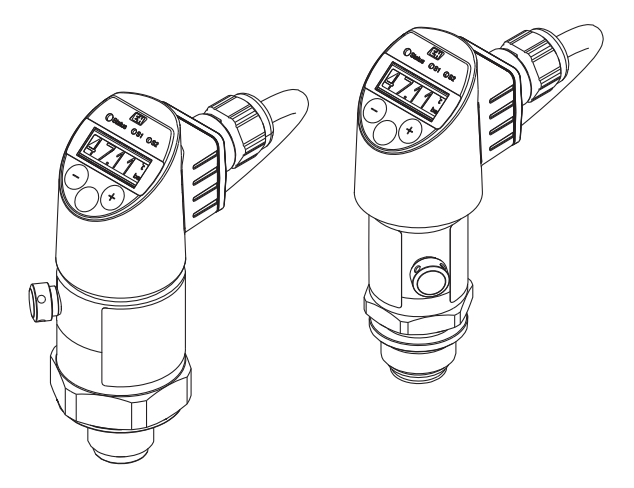

Ниже приведено краткое руководство по эксплуатации; оно не заменяет руководство по эксплуатации, относящееся к прибору.

Детальная информация по прибору содержится в руководстве по эксплуатации и прочих документах: Версии, доступные для всех приборов:

- Интернет: [www.endress.com/deviceviewer](http://www.endress.com/deviceviewer)
- Смартфон/планшет: *Endress+Hauser Operations App*

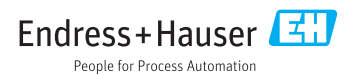

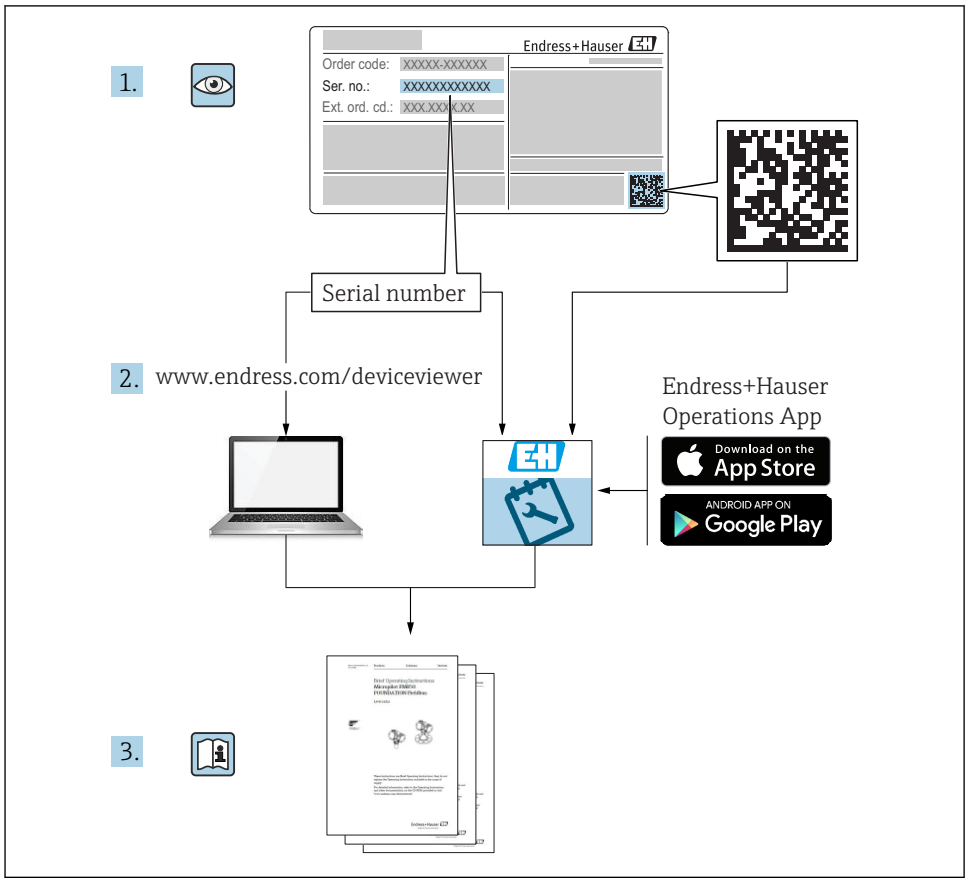

A0023555

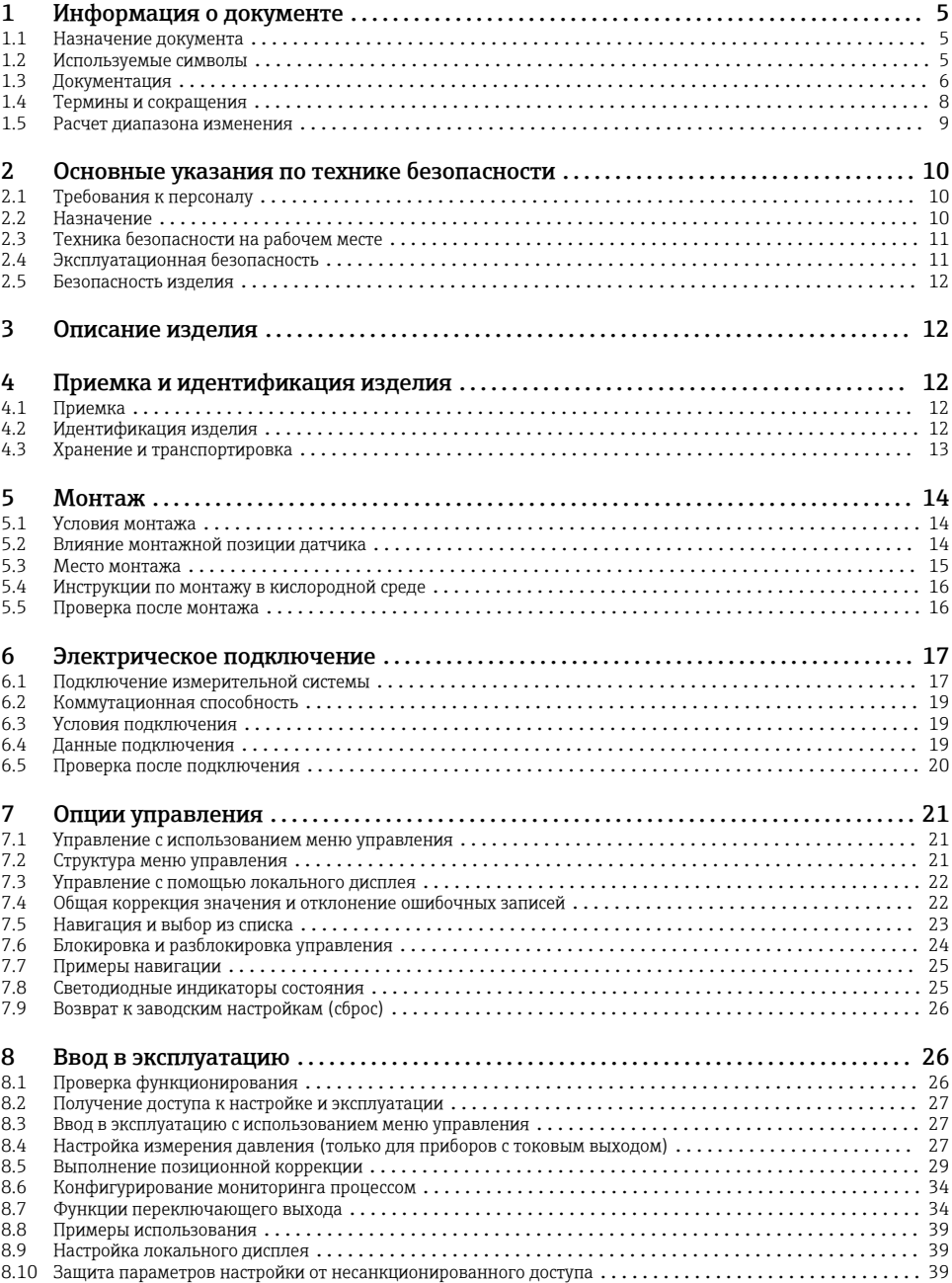

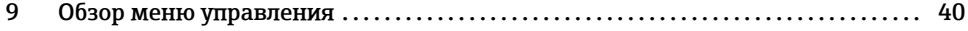

## <span id="page-4-0"></span>1 Информация о документе

## 1.1 Назначение документа

В кратком руководстве по эксплуатации содержится наиболее важная информация от приемки оборудования до его ввода в эксплуатацию.

### 1.2 Используемые символы

### 1.2.1 Символы техники безопасности

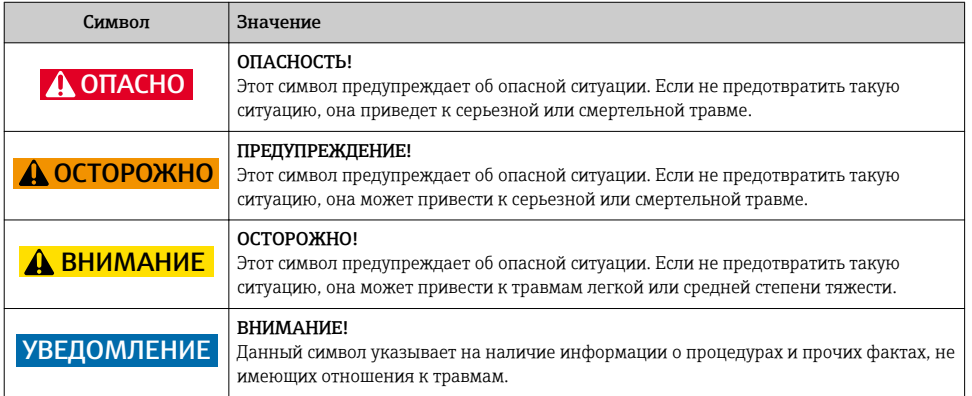

### 1.2.2 Электротехнические символы

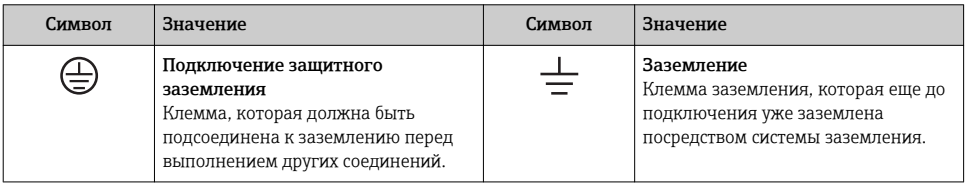

### 1.2.3 Символы для обозначения инструментов

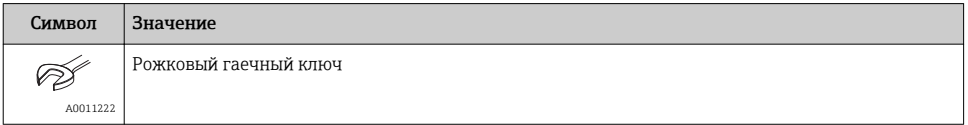

### <span id="page-5-0"></span>1.2.4 Описание информационных символов

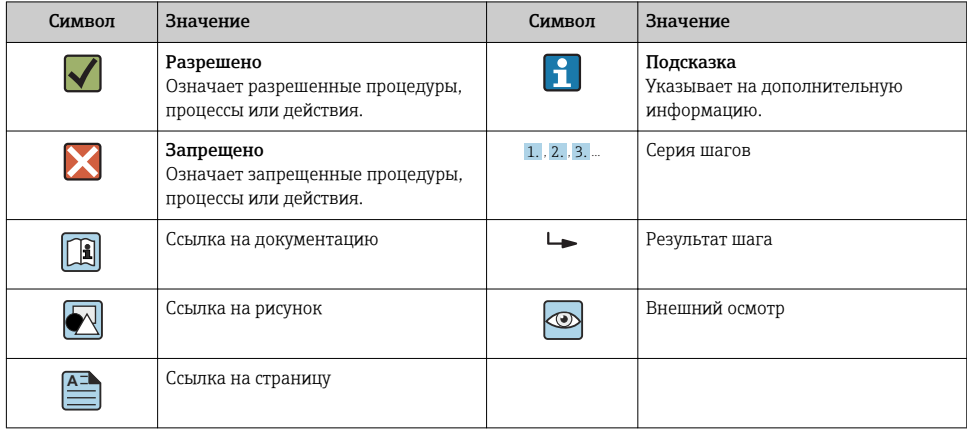

### 1.2.5 Символы на рисунках

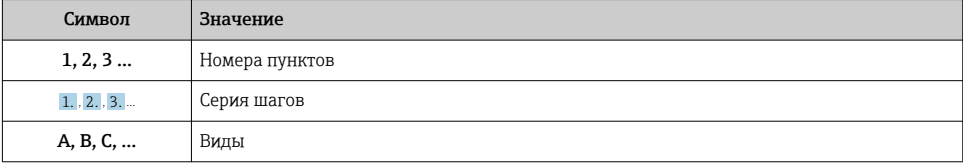

### 1.3 Документация

Приведенные ниже типы документов доступны: | -<br>|-В разделе загрузки на веб-сайте Endress+Hauser: www.endress.com → Download.

### 1.3.1 Техническое описание (TI): информация о технических характеристиках и комплектации прибора

PTC31B: TI01130P

PTP31B: TI01130P

PTP33B: TI01246P

В документе содержатся технические характеристики прибора, а также обзор его принадлежностей и дополнительного оборудования.

### 1.3.2 Руководство по эксплуатации (BA): основной справочный документ по эксплуатации прибора

BA01270P

Данное руководство содержит информацию, необходимую для работы с прибором на различных этапах его эксплуатации: начиная с идентификации, приемки и хранения, монтажа, подсоединения, ввода в эксплуатацию и эксплуатации и завершая устранением неисправностей, сервисным обслуживанием и утилизацией.

#### <span id="page-7-0"></span> $1.4$ Термины и сокращения

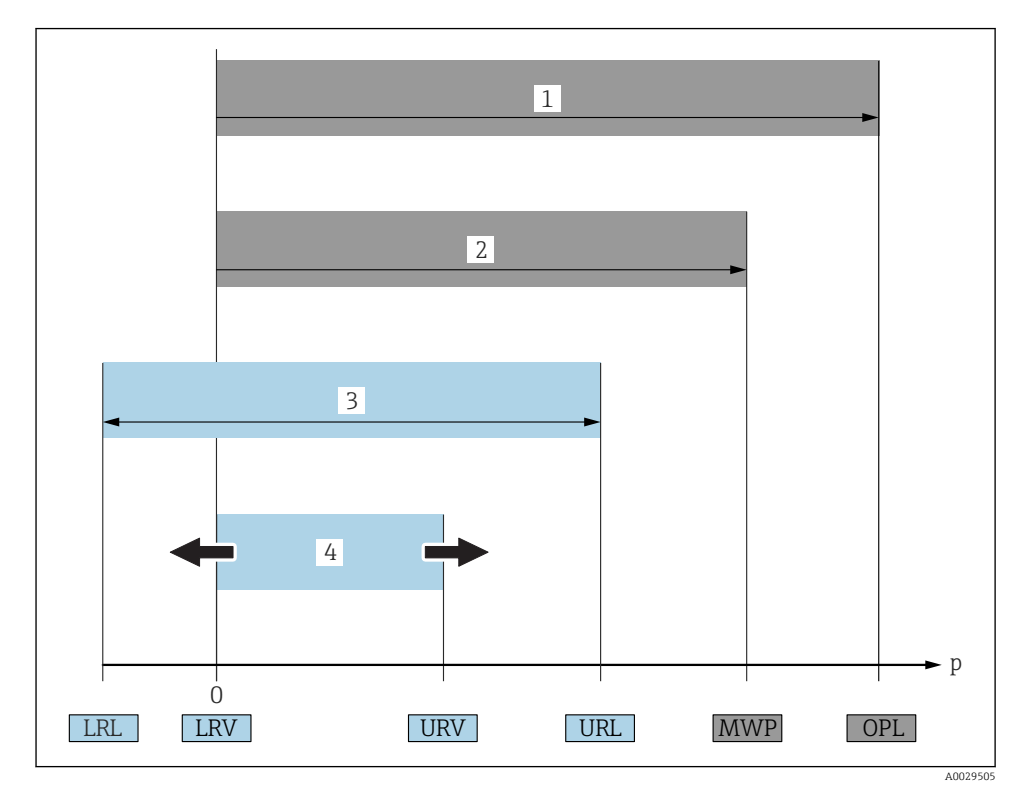

<span id="page-8-0"></span>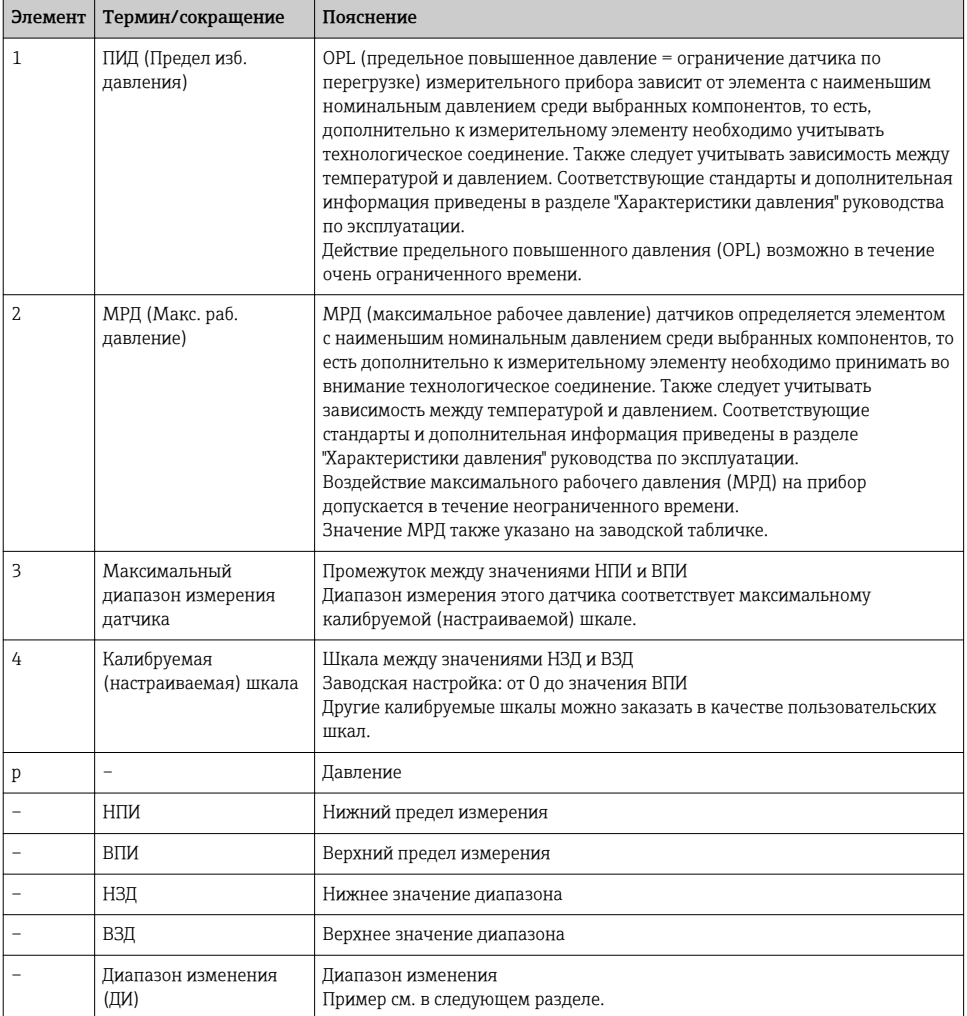

## 1.5 Расчет диапазона изменения

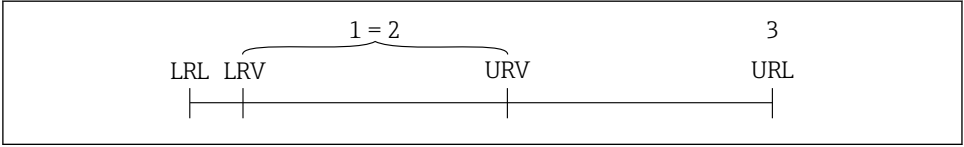

A0029545

*1 Калибруемая (настраиваемая) шкала*

*2 Манометрическая нулевая шкала*

*3 Датчик URL*

<span id="page-9-0"></span>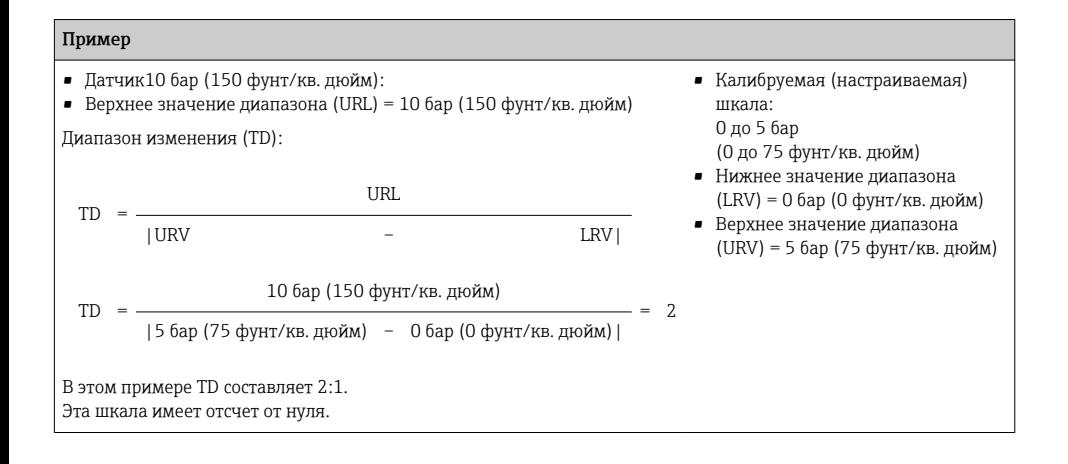

# 2 Основные указания по технике безопасности

## 2.1 Требования к персоналу

Для выполнения задач персонал должен соответствовать следующим требованиям:

- ‣ Обученный персонал: должны иметь квалификацию, соответствующую выполняемым функциям и задачам.
- ‣ Получили разрешение на выполнение данных работ от руководства предприятия.
- ‣ Осведомлены о нормах национального законодательства.
- ‣ Перед началом работы: обязаны прочесть и понять все инструкции, приведенные в настоящем руководстве, дополнительной документации, а также сертификате (в зависимости от применения).
- ‣ Должны соблюдать все инструкции и нормативные положения.

## 2.2 Назначение

### 2.2.1 Назначение и рабочая среда

Ceraphant – это сигнализатор абсолютного и избыточного давления в промышленных системах. Смачиваемые части измерительного прибора должны обладать достаточной устойчивостью к рабочим средам.

Измерительный прибор может использоваться для следующих измерений (переменные процесса):

- В соответствии с предельными значениями, указанными в разделе «Технические характеристики»;
- В соответствии с условиями, которые перечислены в настоящем руководстве.

### Измеряемые переменные процесса

Избыточное давление или абсолютное давление

### <span id="page-10-0"></span>Расчетные переменные процесса

Давление

### 2.2.2 Использование не по назначению

Изготовитель не несет ответственности за повреждения, вызванные неправильным использованием прибора или использованием не по назначению.

Устойчивость материалов к вредному воздействию:

‣ Сведения о специальных жидкостях, в том числе жидкостях для очистки: специалисты Endress+Hauser готовы предоставить всю необходимую информацию относительно устойчивости смачиваемых частей к коррозии, но не несут какой-либо ответственности и не предоставляют каких бы то ни было гарантий.

### 2.2.3 Остаточные риски

Во время работы корпус может нагреваться до температуры, близкой к температуре процесса.

Опасность ожогов при соприкосновении с поверхностями!

‣ При повышенной температуре процесса обеспечьте защиту от прикосновения для предотвращения ожогов.

### 2.3 Техника безопасности на рабочем месте

При работе с прибором:

- ‣ В соответствии с федеральным/национальным законодательством персонал должен использовать средства индивидуальной защиты;
- ‣ Подключение прибора выполняется при отключенном сетевом напряжении.

### 2.4 Эксплуатационная безопасность

Опасность несчастного случая!

- ‣ Эксплуатация прибора должна осуществляться, только когда он находится в исправном рабочем состоянии и не представляет угрозу безопасности.
- ‣ Ответственность за работу прибора без помех несет оператор.

### Изменение конструкции прибора

Несанкционированное изменение конструкции прибора запрещено и может представлять непредвиденную опасность.

‣ Если, несмотря на все вышеизложенное, требуется внесение изменений в конструкцию прибора, обратитесь в компанию Endress+Hauser.

### Взрывоопасные зоны

Во избежание травмирования персонала и повреждения оборудования при использовании прибора в зоне, указанной в сертификате (например, безопасность сосуда, работающего под давлением):

‣ Информация на заводской табличке поможет определить соответствие приобретенного прибора сертифицируемой рабочей зоне, в которой он будет установлен.

### <span id="page-11-0"></span>2.5 Безопасность изделия

Данный измерительный прибор разработан в соответствии с современными требованиями к безопасной работе, прошел испытания и поставляется с завода в безопасном для эксплуатации состоянии.

Прибор соответствует применимым стандартам и нормам, как указано в «Декларации соответствия ЕС», и тем самым удовлетворяет требованиям нормативных документов ЕС. Endress+Hauser подтверждает это, нанося маркировку ЕС на прибор.

## 3 Описание изделия

См. руководство по эксплуатации.

## 4 Приемка и идентификация изделия

### 4.1 Приемка

- Код заказа в транспортной накладной совпадает с кодом заказа на наклейке прибора?
- Прибор не поврежден?
- Соответствуют ли данные на заводской табличке данным заказа в накладной?
- Если применимо (см. заводскую табличку): представлены ли указания по технике безопасности (XA)?
- Имеется ли в наличии документация?

Если какое-либо из этих условий не выполнено, обратитесь к своему дилеру Endress+Hauser.

## 4.2 Идентификация изделия

Идентифицировать измерительный прибор можно по следующим данным:

- Заводская табличка;
- Код заказа с расшифровкой функций и характеристик прибора в транспортной накладной;
- Ввод серийных номеров, указанных на заводских табличках, в *W@M Device Viewer* ( [www.endress.com/deviceviewer \)](http://www.endress.com/deviceviewer): будет представлена вся информация об этом измерительном приборе.

Для просмотра предоставленной технической документации введите серийный номер, указанный на заводской табличке, в программу *W@M Device Viewer* [\(www.endress.com/deviceviewer\)](http://www.endress.com/deviceviewer).

### <span id="page-12-0"></span>4.2.1 Адрес изготовителя

Endress+Hauser SE+Co. KG Hauptstraße 1 79689 Maulburg, Германия

Адрес завода-изготовителя: см. заводскую табличку.

### 4.2.2 Заводская табличка

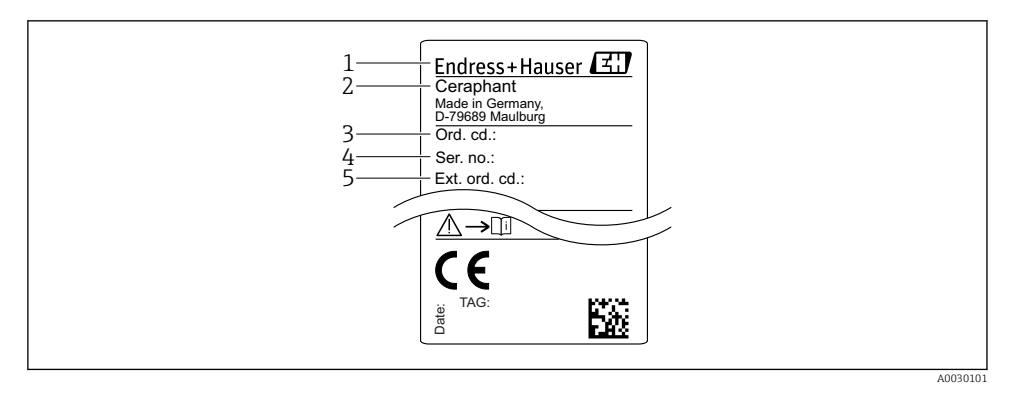

- *1 Адрес изготовителя*
- *2 Наименование прибора*
- *3 Код заказа*
- *4 Серийный номер*
- *5 Расширенный номер заказа*

### 4.3 Хранение и транспортировка

### 4.3.1 Условия хранения

Используйте оригинальную упаковку.

Храните измерительный прибор в чистом и сухом помещении и примите меры по защите от ударных повреждений (RU 837-2).

### Диапазон температур хранения

–40 до +85 °C (–40 до +185 °F)

### 4.3.2 Транспортировка изделия до точки измерения

### LОСТОРОЖНО

### Неправильная транспортировка!

Корпус и мембрана могут быть повреждены, существует риск получения травмы!

‣ Транспортируйте прибор до точки измерения в оригинальной упаковке или держа за технологическое соединение.

## <span id="page-13-0"></span>5 Монтаж

### 5.1 Условия монтажа

- Во время монтажа прибора, при выполнении электрического подключения и во время эксплуатации нельзя допускать проникновения влаги внутрь корпуса.
- Не прикасайтесь к разделительным диафрагмам (например, для очистки) твердыми и/или заостренными предметами.
- Снимайте защиту разделительной диафрагмы непосредственно перед монтажом прибора.
- Обязательно плотно затягивайте кабельный ввод.
- Кабель и разъем по возможности следует ориентировать вниз, чтобы предотвратить попадание влаги (например, от дождя или в результате конденсации).
- Защитите корпус от ударов.
- Следующие инструкции применимы к приборам, оснащаемым датчиком избыточного давления и разъемом M12 или клапанным разъемом.

### УВЕДОМЛЕНИЕ

При охлаждении нагретого прибора в процессе промывки (например, холодной водой) в нем создается кратковременный вакуум. В этот момент внутрь датчика через фильтр-компенсатор давления (1) может проникнуть влага.

Прибор может быть поврежден!

‣ Если это произошло, смонтируйте прибор таким образом, чтобы фильтр-компенсатор давления (1), по возможности, был направлен под углом вниз или в сторону.

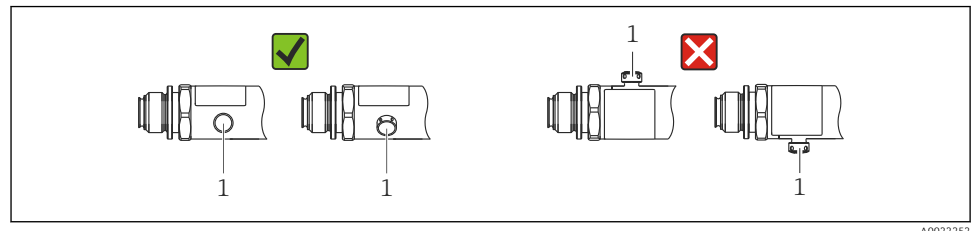

## 5.2 Влияние монтажной позиции датчика

Допускается любая ориентация. Следует учесть, однако, что ориентация может влиять на смещение нулевой точки, то есть измеренное значение может не быть нулевым при пустой или частично заполненной емкости.

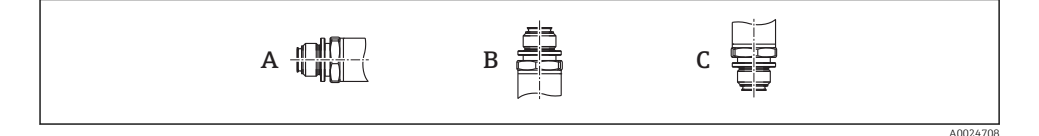

<span id="page-14-0"></span>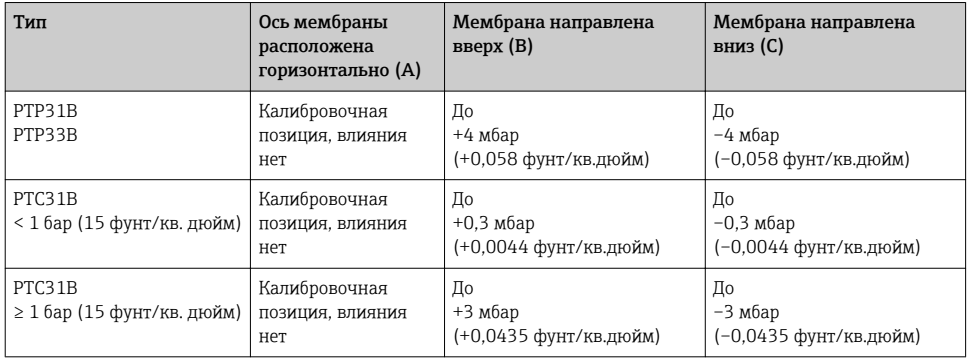

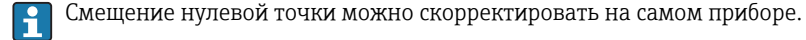

## 5.3 Место монтажа

### 5.3.1 Измерение давления

### Измерение давления газа

Прибор с отсечным клапаном следует устанавливать над отводом – за счет этого образующийся конденсат возвращается в процесс.

### Измерение давления паров

При измерении давления паров используйте сифон. Сифон позволяет понизить температуру почти до температуры окружающей среды. Прибор с отсечным клапаном рекомендуется устанавливать под отводом.

Преимущества:

- неизменная высота водяного столба оказывает пренебрежимо малое влияние на результаты измерений;
- термическое воздействие на прибор также является пренебрежимо малым.

Допустимо также монтировать прибор выше точки отбора давления.

Учитывайте максимально допустимую температуру окружающей среды для измерительного преобразователя!

Принимайте в расчет влияние гидростатического давления водяного столба.

### Измерение давления жидкости

Монтируйте прибор с отсечным клапаном и сифоном на одном уровне с точкой отбора давления или под ней.

Преимущества:

- неизменная высота водяного столба оказывает пренебрежимо малое влияние на результаты измерений;
- пузырьки воздуха могут выходить в технологическую среду.

<span id="page-15-0"></span>Принимайте в расчет влияние гидростатического давления водяного столба.

### 5.3.2 Измерение уровня

- Прибор надлежит устанавливать ниже наиболее низкой точки измерения.
- Не устанавливайте прибор в перечисленных ниже местах:
	- В потоке загружаемого продукта;
	- В месте выхода продукта из резервуара;
	- В зоне всасывания насоса;
	- В том месте резервуара, которое подвержено скачкам давления при работе мешалки.
- Проверку работоспособности можно упростить, если установить прибор по
- направлению потока после отсечного устройства.

### 5.4 Инструкции по монтажу в кислородной среде

См. руководство по эксплуатации.

### 5.5 Проверка после монтажа

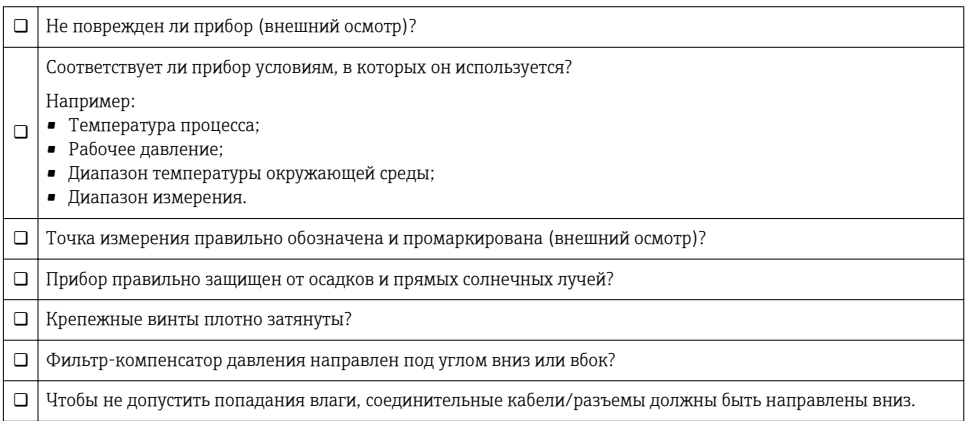

## <span id="page-16-0"></span>6 Электрическое подключение

### 6.1 Подключение измерительной системы

### 6.1.1 Назначение клемм

### LОСТОРОЖНО

### Опасность травмирования вследствие неконтролируемой активации технологического процесса!

- ‣ Подключение прибора выполняется при отключенном сетевом напряжении.
- ‣ Убедитесь, что технологические процессы следующей по направлению потока после прибора ступени не могут быть случайно запущены.

### LОСТОРОЖНО

### Возможность снижения уровня электробезопасности в результате некорректного подключения!

- ‣ В соответствии с МЭК/EN61010, необходимо предусмотреть отдельный автоматический выключатель для прибора.
- ‣ Прибор должен быть оснащен плавким предохранителем номиналом 630 мА (с задержкой срабатывания).
- ‣ Прибор имеет встроенную защиту от обратной полярности.

### УВЕДОМЛЕНИЕ

### Повреждение аналогового входа ПЛК в результате неправильного подключения

‣ Не подключайте активный релейный выход PNP прибора к входу ПЛК от 4 до 20 мА.

Подключите прибор в следующем порядке.

- 1. Убедитесь, что сетевое напряжение соответствует напряжению, указанному на заводской табличке.
- 2. Подключите прибор согласно следующей схеме.

Включите сетевое напряжение.

Для приборов с кабельным подключением: не закрывайте контрольный воздушный шланг (см. поз. (a) на следующих чертежах)! Защитите контрольный воздушный шланг от проникновения воды (конденсата).

### *1 релейный выход PNP (R1)*

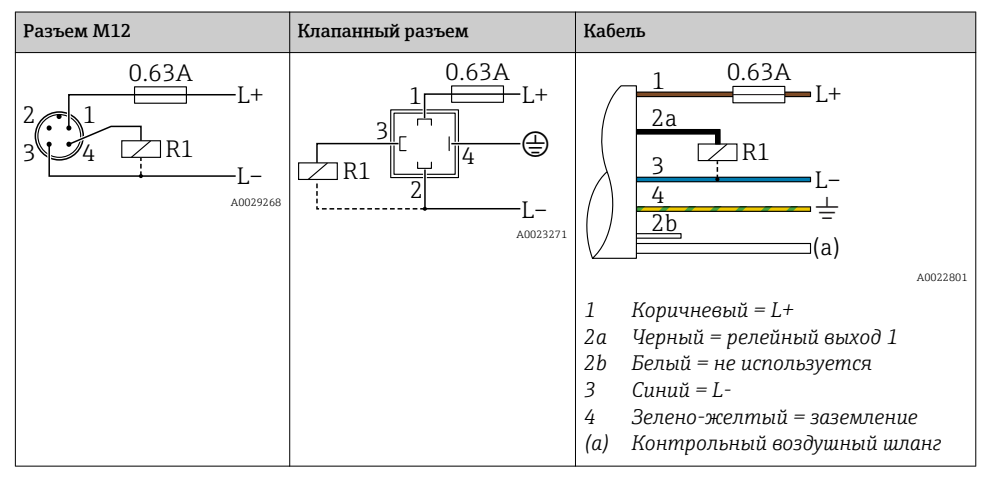

### *2 релейных выхода PNP R1 и R2*

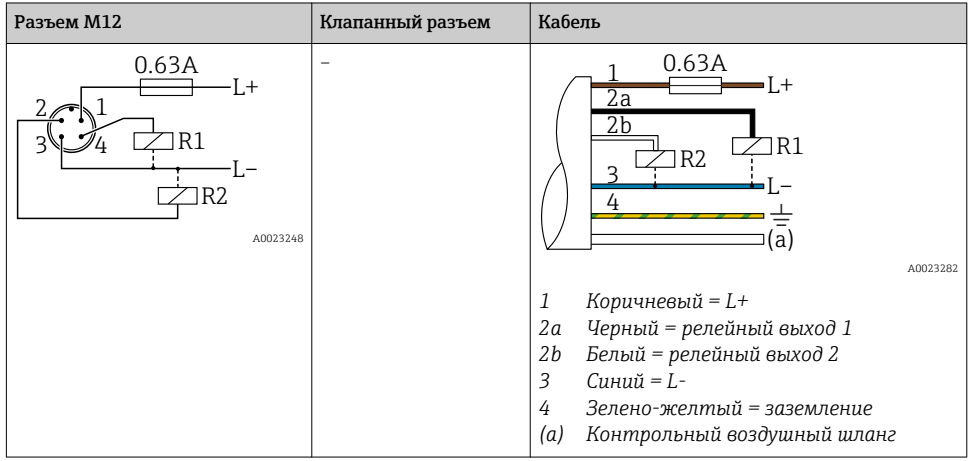

Разъем М12 Клапанный разъем Кабель 0.63A 0.63A  $-I +$  $2a$  $7R1$  $\overline{4}$ (a) Annansse A0030519  $\mathcal{I}$ Коричневый = L+ 2a Черный = релейный выход 1 2b Белый = аналоговый выход от 4 до 20 мА  $\overline{z}$  $C$ unuŭ = I - $\overline{4}$ Зелено-желтый = заземление (а) Контрольный воздушный шланг

<span id="page-18-0"></span>1 релейный выход PNP R1 с дополнительным аналоговым выходом от 4 до 20 мА (активным)

#### 6 1 2 Сетевое напряжение

Сетевое напряжение: от 10 до 30 В пост. тока

#### 613 Потребление тока и аварийный сигнал

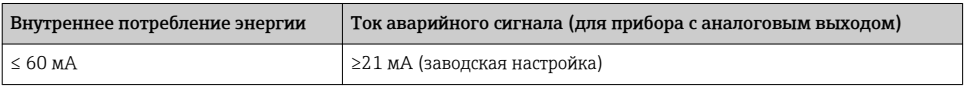

#### $6.2.$ Коммутационная способность

- Состояние переключения ВКЛ.: I<sub>a</sub>  $\leq$  250 мA; состояние переключения ВЫКЛ.: I<sub>a</sub>  $\leq$ 1 мA.
- Число циклов переключения: > 10 000 000.
- Падение напряжения PNP:  $\leq 2$  B.
- Защита от перегрузок: автоматическая нагрузочная проверка тока переключения.
	- Макс. емкостная нагрузка: 14 мкФ для максимального сетевого напряжения (без резистивной нагрузки).
	- Макс. длительность цикла: 0,5 с; мин.  $t_{BKT}$ : 4 мс.
	- Периодические защитные отключения в случае избыточного тока (f = 2 Гц) и появление сообшения F804.

#### $6.3$ Условия подключения

#### 631 Спецификация кабелей

Пля клапанного разъема: < 1,5 мм<sup>2</sup> (16 AWG) и Ø 4,5 до 10 мм (0,18 до 0,39 дюйм).

#### $6.4$ Данные подключения

### <span id="page-19-0"></span>6.4.1 Нагрузка (для приборов с аналоговым выходом)

Максимальное сопротивление нагрузки зависит от напряжения на клеммах и рассчитывается по следующей формуле:

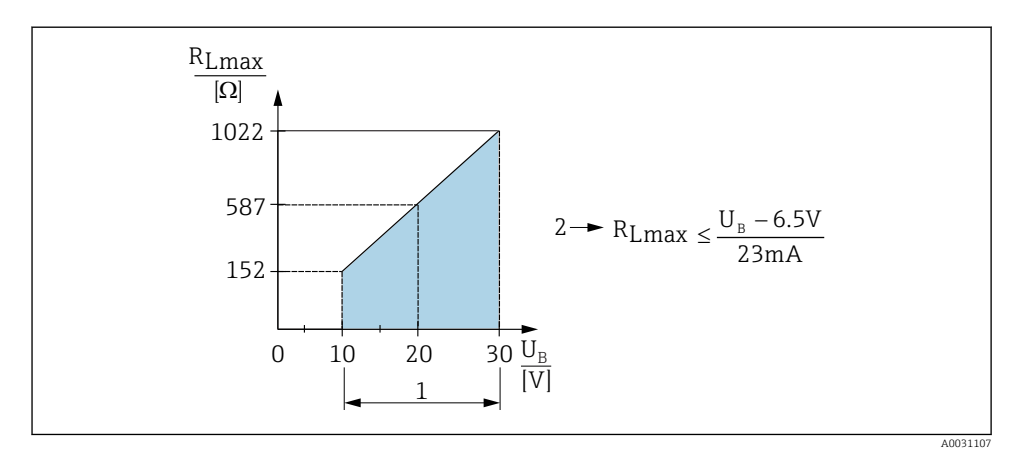

*1 Источник питания 10...30 В пост. тока*

- *2 RLmax макс. сопротивление нагрузки*
- *U<sup>B</sup> Напряжение питания*

Если нагрузка слишком велика:

- На выходе устанавливается ток ошибки, отображается сообщение "S803" (сигнал на выходе: минимальный ток аварийного сигнала)
- Периодическая проверка проверка возможности выхода из состояния сбоя

## 6.5 Проверка после подключения

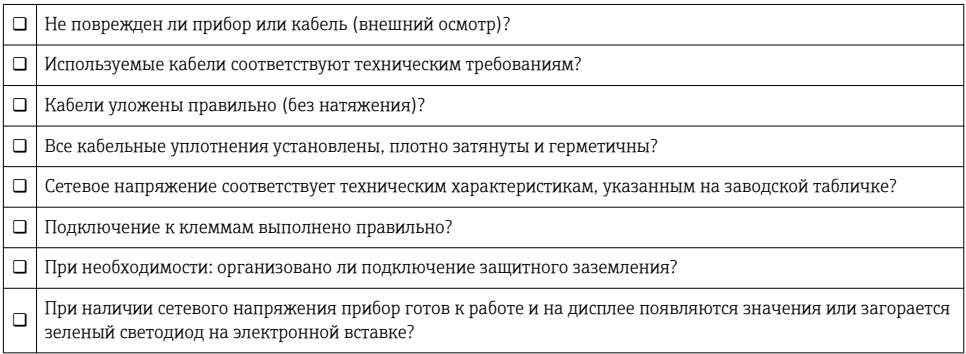

### <span id="page-20-0"></span> $\overline{7}$ Опции управления

#### $7.1$ Управление с использованием меню управления

#### $7.1.1$ Принцип управления

Управление с помощью меню осуществляется по «ролевому» принципу.

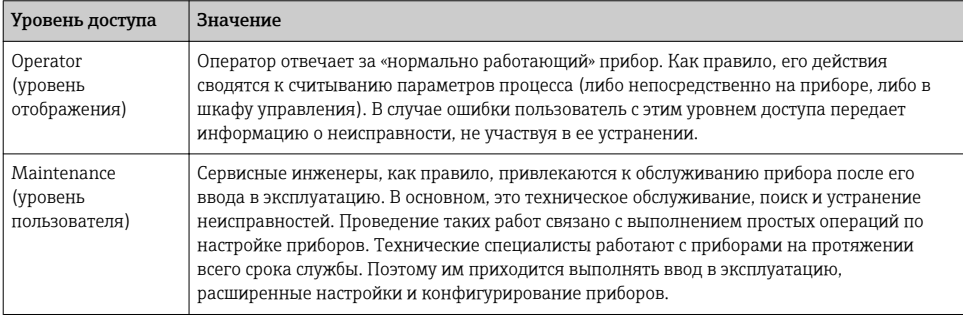

#### $7.2$ Структура меню управления

Структура меню реализована согласно правилам VDMA 24574-1 и дополнена специфичными для компании Endress+Hauser пунктами меню.

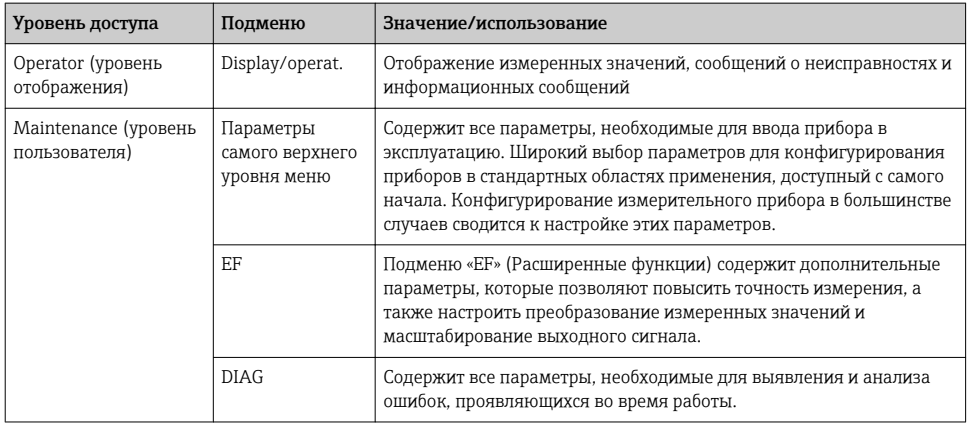

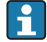

Полный обзор меню управления см. в руководстве по эксплуатации.

#### <span id="page-21-0"></span> $7.3$ Управление с помощью локального дисплея

#### $731$ Обзор

1-строчный жидкокристаллический (ЖК) дисплей используется для отображения информации и для управления прибором. На локальном дисплее отображаются измеренные значения, сообщения о неисправностях и информационные сообщения, что помогает пользователю при выполнении любой операции.

Дисплей крепится к корпусу в фиксированной позиции, а выводимые на него значения могут электронным образом поворачиваться на 180° (см. описание параметров для "DRO"). Это обеспечивает оптимальную читаемость локального дисплея и позволяет устанавливать прибор в том числе в перевернутом положении.

Во время измерения на локальном дисплее отображаются измеренные значения, сообщения о неисправностях и уведомительные сообщения. Кроме того, с помощью кнопок управления можно перейти в режим меню.

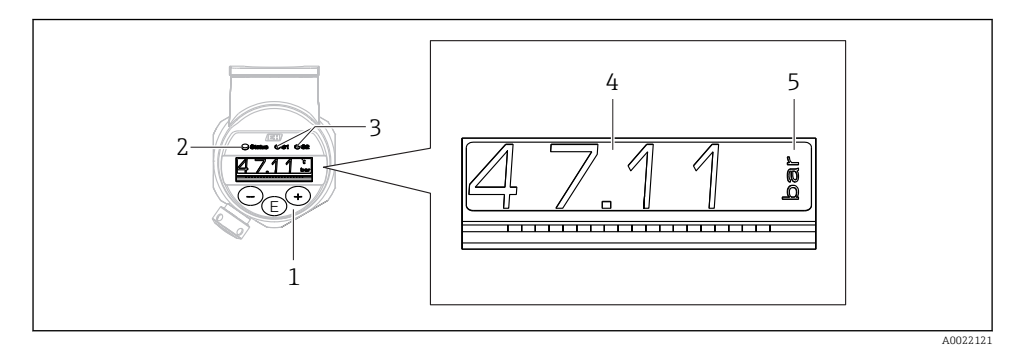

- $\mathbf{1}$ Кнопки управления
- $\overline{2}$ Светодиодный индикатор состояния
- $\overline{3}$ Светодиоды переключающих выходов
- $\overline{4}$ Измеренное значение
- $\overline{5}$ Единииа измерения

В исполнении прибора с токовым выходом второй переключающий выход не используется.

### Общая коррекция значения и отклонение ошибочных запи-74 сей

Параметр (не числовое значение) мигает: этот параметр можно скорректировать или выбрать.

При коррекции числовых значений: числовое значение не мигает. Первая цифра числового значения начинает мигать только при нажатии кнопки  $\mathbb E$  в порядке подтверждения. Введите необходимое значение нажатием кнопки □ или ⊞. затем <span id="page-22-0"></span>нажмите кнопку для подтверждения. После подтверждения происходит непосредственная запись данных, и эти данные становятся активными.

- Ввод выполнен успешно: значение принимается и отображается в течение одной секунды на дисплее с белым фоном.
- Ошибка ввода: в течение одной секунды отображается сообщение «FAIL» на дисплее с красным фоном. Введенное значение отклоняется. Если неправильная настройка негативно влияет на диапазон изменения, отображается диагностическое сообщение.

## 7.5 Навигация и выбор из списка

Емкостные кнопки управления используются для навигации по меню управления и для выбора параметров из раскрывающегося списка.

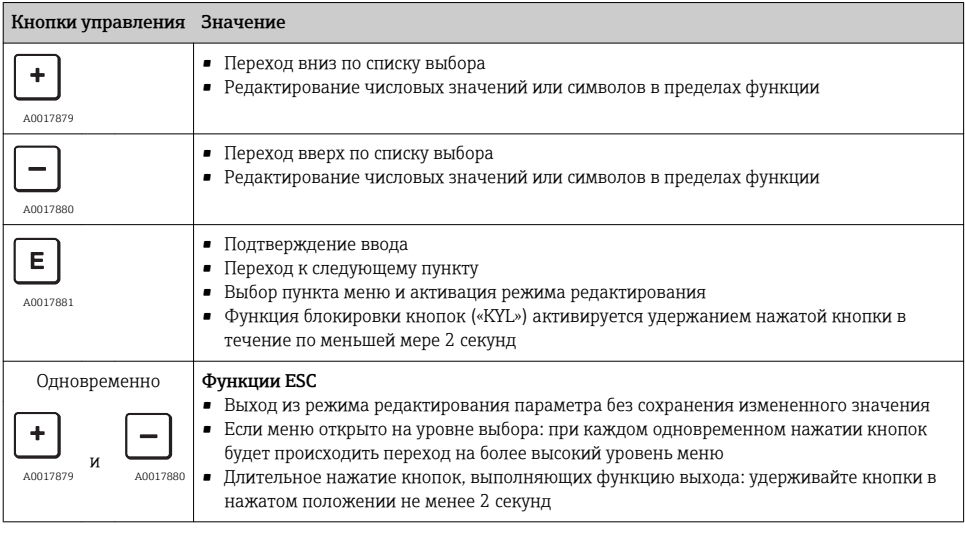

## <span id="page-23-0"></span>7.6 Блокировка и разблокировка управления

Функции прибора:

- Автоматическая блокировка кнопок;
- Блокировка настройки параметров.

Блокировка кнопок обозначается на местном дисплее надписью «E > 2».

Сообщение о блокировке настройки параметра отображается сразу после попытки изменить параметр.

### 7.6.1 Деактивация блокировки кнопок

Клавиши автоматически блокируются, если наивысший уровень меню прибора (отображение измеряемого давления) сохраняется в течение 60 секунд.

Вызов функции блокирования клавиш (KYL)

- 1. Нажмите клавишу и удерживайте ее не менее 2 секунд, а затем отпустите
- 2. При подтверждении с помощью клавиши отображается надпись ON (вкл.)
- 3. Для перехода между вариантами ОN (вкл.) и ОFF (выкл.) используйте клавиши  $\boxplus$  и  $\Box$
- 4. Блокирование клавиш прекращается сразу после нажатия клавиши  $\boxplus$  для подтверждения варианта OFF (выкл.)

При коротком нажатии клавиши происходит переход на уровень основного значения (верхний уровень меню). При длительном нажатии клавиши  $\mathbb E$  (2 сек. и более) происходит блокировка клавиш.

Если при отображаемой надписи KYL, ON (вкл.) или OFF (выкл.) в течение 10 не будет нажата какая-либо клавиша, то произойдет возврат на наивысший уровень меню при активной функции блокирования клавиш.

Доступ к этой функции можно получить в любое время без отображения главного значения, в пределах рабочего меню. То есть если клавишу  $\boxplus$  удерживать не менее 2 секунд, то блокирование клавиш произойдет при отображении любого пункта меню. Блокирование вступает в силу немедленно. При выходе из контекстного меню произойдет возврат в ту же точку, в которой было выбрано блокирование клавиш.

### 7.6.2 Блокировка настройки параметров

См. руководство по эксплуатации.

### 7.6.3 Разблокировка настройки параметров

См. руководство по эксплуатации.

### <span id="page-24-0"></span>7.7 Примеры навигации

### 7.7.1 Параметры в списке выбора

Пример: отображение измеренного значения с поворотом на 180°

Навигация:  $EF \rightarrow DIS \rightarrow DRO$ 

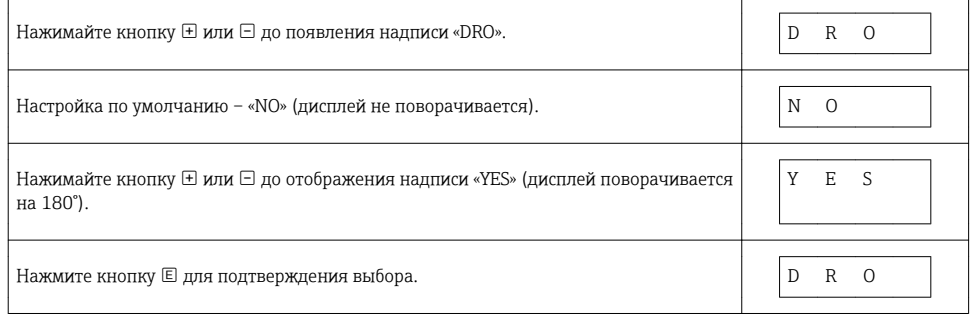

### 7.7.2 Параметры, определяемые пользователем

Пример: настройка параметра демпфирования «TAU».

Навигация:  $EF \rightarrow TAU$ 

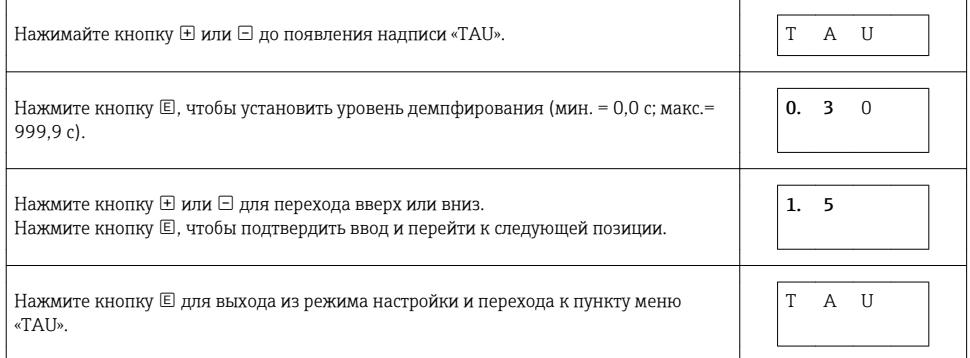

### 7.8 Светодиодные индикаторы состояния

Кроме того, для отображения состояния в приборе Ceraphant используются светодиодные индикаторы:

- Два светодиода обозначают состояние релейных выходов (релейный выход 2 можно по желанию использовать как токовый выход);
- Один светодиод указывает на включение питания прибора или на наличие ошибки/ сбоя.

<span id="page-25-0"></span>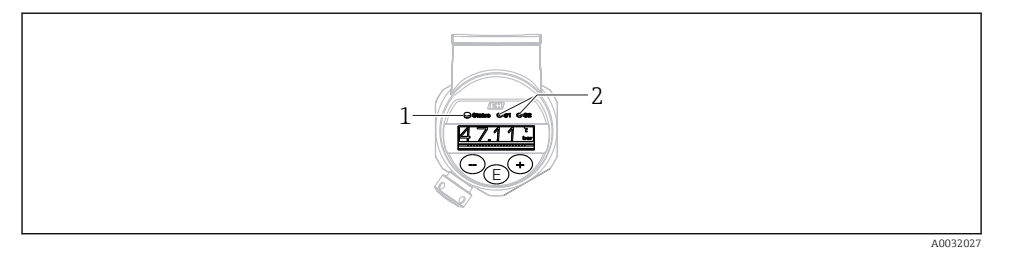

- $\overline{1}$ Светодиодный индикатор состояния
- $\overline{2}$ Светодиоды релейных выходов

#### Возврат к заводским настройкам (сброс) 7.9

См. руководство по эксплуатации.

#### 8 Ввод в эксплуатацию

При изменении существующей настройки измерение продолжается! Новые или скорректированные данные вступают в силу только после принятия настроек.

### А ОСТОРОЖНО

### Опасность травмирования вследствие неконтролируемой активации технологического процесса!

• Убедитесь, что технологические процессы следующей после прибора ступени не могут быть случайно запущены.

### А ОСТОРОЖНО

### Если прибор подвергается давлению ниже минимально допустимого или выше максимально допустимого, на экране дисплея поочередно появляются следующие сообшения:

- S971 (отображается только для приборов с токовым выходом)
- $\blacktriangleright$  S140
- $\blacktriangleright$  F270

#### 8.1 Проверка функционирования

Перед вводом прибора на точке измерения в эксплуатацию необходимо выполнить проверку монтажа и подключения:

- Контрольный список проверки после монтажа $\rightarrow \blacksquare 16$
- Контрольный список проверки после подключения  $\rightarrow \blacksquare$  20

### <span id="page-26-0"></span>8.2 Получение доступа к настройке и эксплуатации

Функции прибора

- Автоматическая блокировка кнопок  $\rightarrow$   $\blacksquare$  24
- Блокировка параметров  $\rightarrow$   $\blacksquare$  24.

### 8.3 Ввод в эксплуатацию с использованием меню управления

Ввод в эксплуатацию делится на следующие шаги:

- Настройка измерения давления  $\rightarrow$   $\blacksquare$  27
- Позиционная коррекция (при необходимости)  $\rightarrow \blacksquare$  29
- Конфигурирование мониторинга процесса (при необходимости)  $\rightarrow \blacksquare$  34
- Конфигурирование локального дисплея (при необходимости)  $\rightarrow \blacksquare$  39
- Защита настроек от несанкционированного доступа (при необходимости)  $\rightarrow \blacksquare$  39

### 8.4 Настройка измерения давления (только для приборов с токовым выходом)

### 8.4.1 Калибровка без эталонного давления (сухая калибровка = калибровка без продукта)

### Пример:

В этом примере прибор с датчиком 400 мбар (6 фунт/кв. дюйм) настроен на диапазон измерения 0 до 300 мбар (0 до 4,4 фунт/кв. дюйм).

Необходимо назначить следующие значения:

- $\bullet$  0 мбар = значение 4 мА
- 300 мбар (4,4 фунт/кв. дюйм) = значение 20 мА

### Предварительные условия:

Эта калибровка выполняется на теоретической основе, т.е. когда известны значения давления для нижней и верхней границ диапазона. Прикладывать реальное давление в этом случае не требуется.

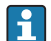

В зависимости от пространственной ориентации прибора возможно смещение измеренного значения, т.е. при отсутствии давления измеряемая величина может быть не равной нулю. Сведения о регулировке положения см. в разделе "Выполнение позиционной коррекции"  $\rightarrow$   $\blacksquare$  29.

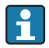

Описание указанных параметров и возможных сообщений об ошибках см. в руководстве по эксплуатации.

### Выполнение калибровки

- 1. Выберите единицу измерения давления с помощью параметра UNI; в качестве примера рассмотрим ЕИ "бар". Путь меню: EF → UNI
- 2. Выберите параметр "STL". Путь меню: STL. Введите значение (0 бар (0 фунт/кв. дюйм)) и подтвердите ввод.
	- Это значение давления соответствует минимальному значению тока (4 мА).
- 3. Выберите параметр "STU". Путь меню: STU. Введите значение (300 мбар (4,4 фунт/кв. дюйм)) и подтвердите выбор.
	- Это значение давления соответствует максимальному значению тока (20 мА).

Настроен диапазон измерений 0 до 300 мбар (0 до 4,4 фунт/кв. дюйм).

### <span id="page-28-0"></span>8.4.2 Калибровка по эталонному давлению (влажная калибровка = калибровка при наличии продукта)

### Пример:

В этом примере прибор с датчиком 400 мбар (6 фунт/кв. дюйм) настроен на диапазон измерения 0 до 300 мбар (0 до 4,4 фунт/кв. дюйм).

Необходимо назначить следующие значения:

- $\bullet$  0 мбар = значение 4 мА
- $\bullet$  300 мбар (4,4 фунт/кв. дюйм) = значение 20 мА

### Предварительные условия:

Можно ввести значения давления 0 мбар и 300 мбар (4,4 фунт/кв. дюйм). Это подойдет, например, в том случае, если прибор уже установлен в точке измерения.

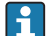

В зависимости от пространственной ориентации прибора возможно смещение измеренного значения, т.е. при отсутствии давления измеряемая величина может быть не равной нулю. Сведения о регулировке положения см. в разделе "Выполнение позиционной коррекции" → ■ 29.

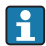

Описание указанных параметров и возможных сообщений об ошибках см. в руководстве по эксплуатации.

### Выполнение калибровки

- 1. Выберите единицу измерения давления с помощью параметра UNI; в качестве примера рассмотрим ЕИ "бар". Путь меню: Е $F \rightarrow UNI$
- 2. На приборе присутствует давление, соответствующее НЗД (значение 4 мА) например, в данном случае 0 бар (0 фунт/кв. дюйм)). Выберите параметр "GTL". Путь меню: EF  $\rightarrow$  I  $\rightarrow$  GTL. Подтвердите текущее давление, выбрав "YES" (да).
	- Текущее значение давления сопоставляется с минимальным значением тока (4 мА).
- 3. На приборе присутствует давление, соответствующее ВЗД (значение 20 мА) например, в данном случае 300 мбар (4,4 фунт/кв. дюйм). Выберите параметр "GTU". Путь меню: EF  $\rightarrow$  I  $\rightarrow$  GTU. Подтвердите текущее давление, выбрав "YES" (да).
	- Текущее значение давления сопоставляется с максимальным значением тока (20 мА).

Настроен диапазон измерений 0 до 300 мбар (0 до 4,4 фунт/кв. дюйм).

### 8.5 Выполнение позиционной коррекции

Ручная позиционная коррекция ZRO (обычно для датчика абсолютного давления)

Навигация  $EF \rightarrow ZRO$ 

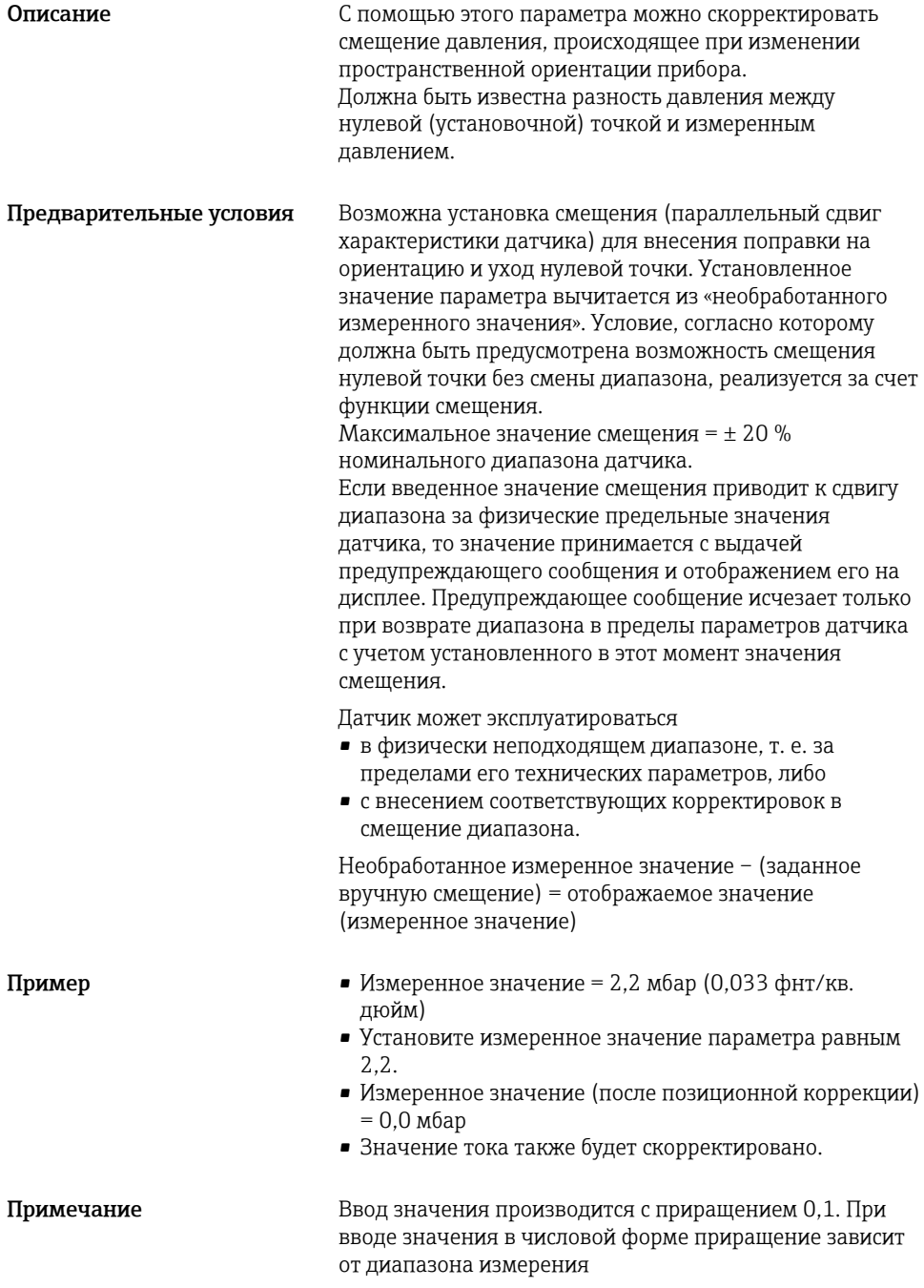

<span id="page-30-0"></span>Опции Варианты выбора отсутствуют. Редактировать значения можно без ограничений.

Заводская настройка 0

Автоматическая позиционная коррекция GTZ (обычно для датчика избыточного давления)

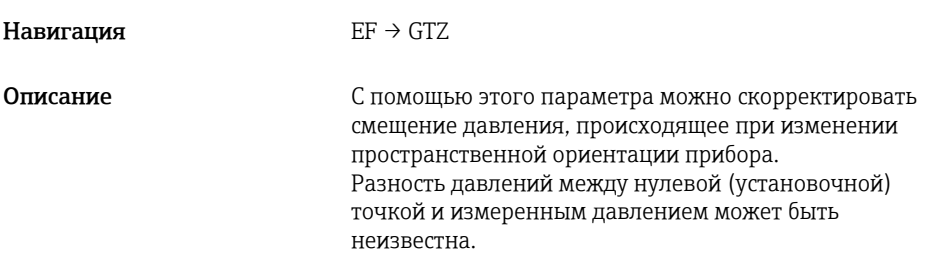

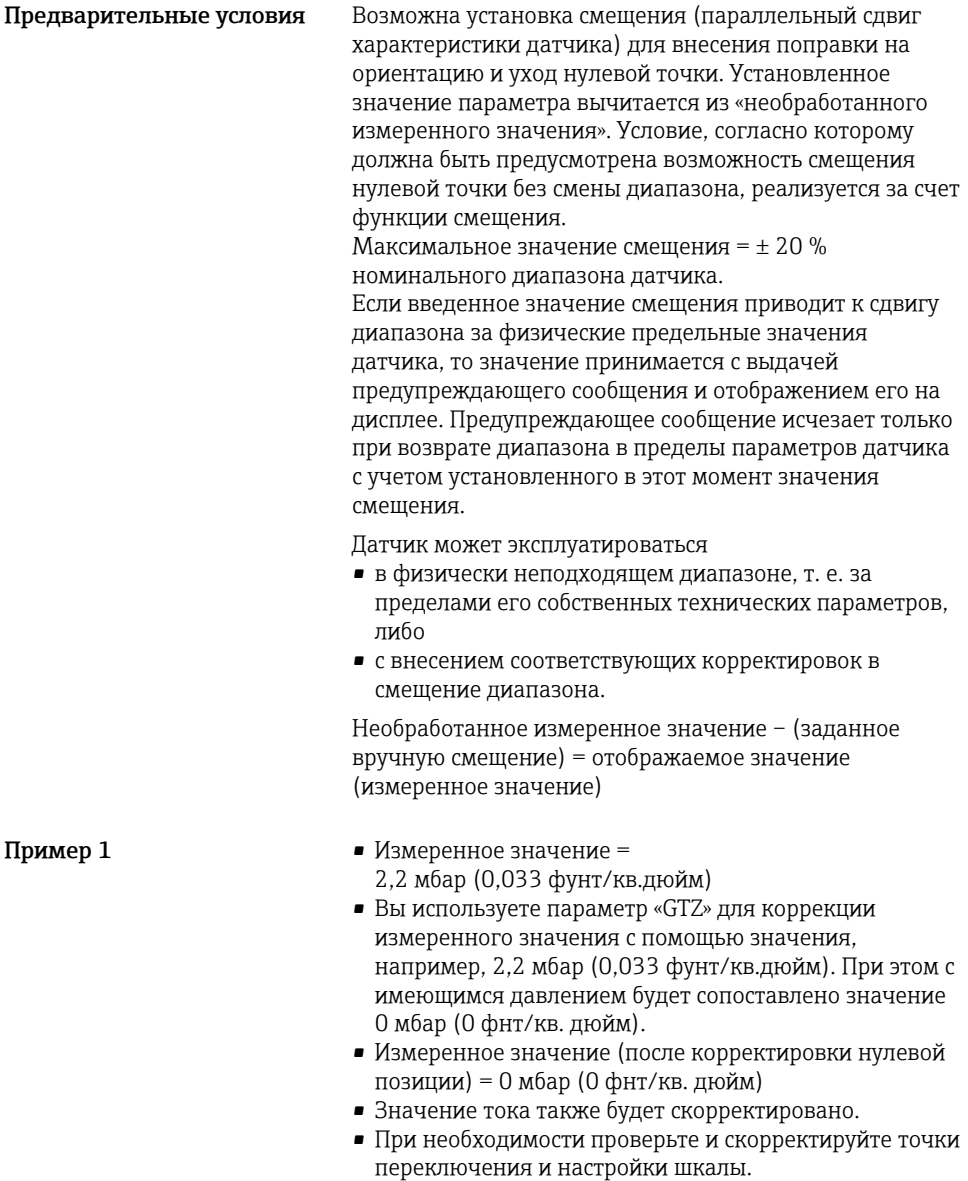

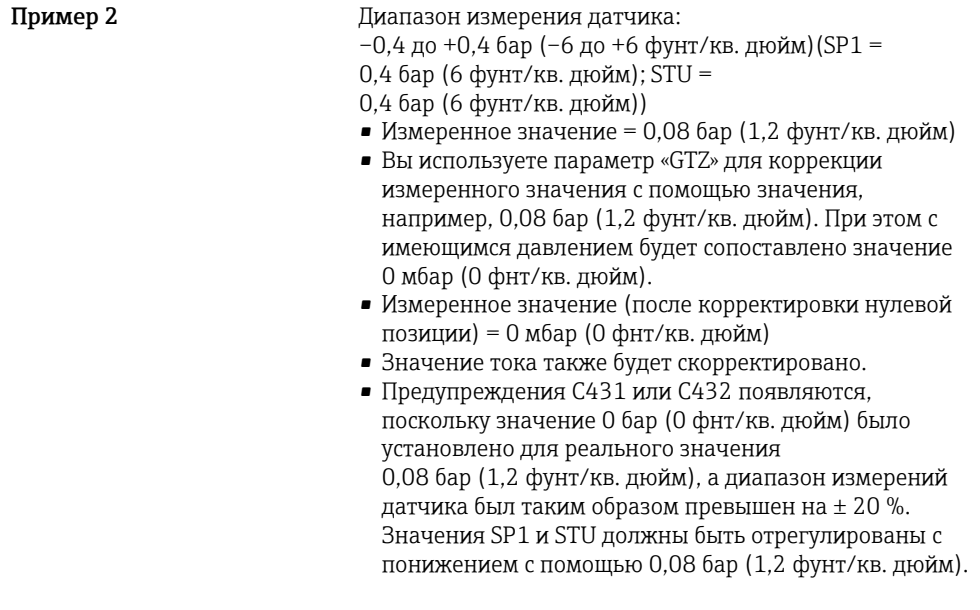

Заводская настройка 0,0

#### <span id="page-33-0"></span>Конфигурирование мониторинга процессом  $8.6$

Для наблюдения за процессом можно указать диапазон, контролируемый с помощью датчика предельного давления. В зависимости от исполнения прибора, наблюдение за процессом можно осуществлять стандартным образом (с помощью одного переключающего выхода PNP) или с помощью второго переключающего выхода PNP или аналогового выхода 4...20 мА (поставляются как опции). Ниже описаны оба варианта процесса наблюдения. Функция наблюдения позволяет определять оптимальные диапазоны для технологического процесса (например, с учетом максимальной продуктивности) и расставлять датчики предельных значений для наблюдения за соблюдением этих диапазонов.

#### 8.6.1 Наблюдение за процессом в цифровом режиме (переключающий выход)

Можно выбрать определенные точки переключения и точки обратного переключения, которые будут действовать как замыкающие и размыкающие контакты в зависимости от того. какая из функций настроена: функция окна или функция гистерезиса  $\rightarrow \blacksquare$  34.

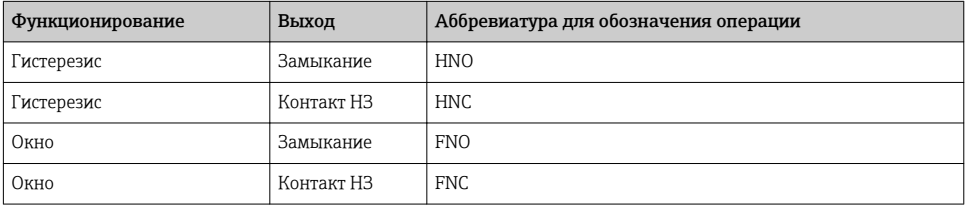

Если прибор будет перезапущен в рамках заданного гистерезиса, оба переключающих выхода будут разомкнуты (на выходе 0 В).

#### 8.6.2 Наблюдение за процессом в аналоговом режиме (выход 4...20 мА)

- Диапазон сигнала от 3,8 до 20,5 мА контролируется согласно стандарту NAMUR NE 43.
- Исключения ток аварийного сигнала и моделирование тока:
	- при превышении установленного предела прибор продолжает измерение в линейном режиме. Выходной ток линейно увеличивается до 20,5 мА и затем сохраняет значение до тех пор. пока измеренное значение не уменьшится до 20,5 мА или ниже либо прибор не обнаружит ошибку (см. руководство по эксплуатации).
	- если установленный предел не достигнут, прибор продолжает измерение в линейном режиме. Выходной ток линейно уменьшается до 3,8 мА и затем сохраняет значение до тех пор, пока измеренное значение не превысит 3,8 мА либо прибор не обнаружит ошибку (см. руководство по эксплуатации).

#### 8.7 Функции переключающего выхода

Переключающий выход можно использовать для двухточечного контроля (гистерезис) или для контроля диапазона рабочего давления (функция окна).

#### <span id="page-34-0"></span>871 Гистерезис

Значение точки переключения SP1/SP2, выход 1/2 Значение точки обратного переключения RP1/RP2, выход 1/2

### Навигация

SP1/SP2 RP1/RP2

### Примечание

Гистерезис реализован с помощью параметров "SP1"/"SP2" и "RP1"/"RP2". Значения этих параметров взаимозависимы, поэтому в документе приведено совместное описание этих параметров.

- $SP1 =$  переключающий выход 1
- $\bullet$  SP2 = переключающий выход 2 (опция)
- $\bullet$  RP1 = точка обратного переключения 1
- $\bullet$  RP2 = точка обратного переключения 2 (опция)

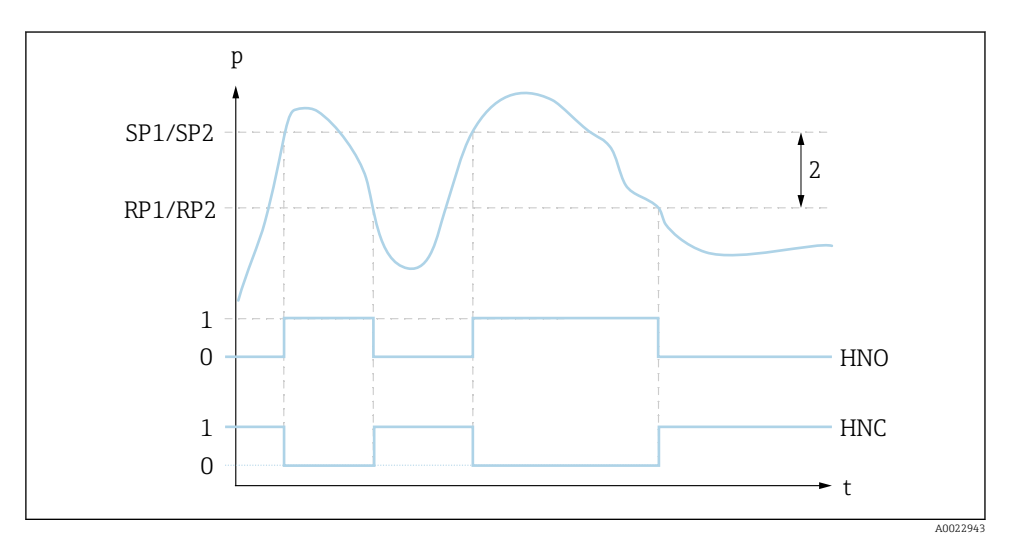

 $\overline{N}$  1  $SP1/SP2$ : точка переключения  $1/2$ ; RP1/RP2: точка обратного переключения  $1/2$ 

 $\theta$ О-сигнал. В состоянии покоя выход разомкнут.

 $\mathcal{I}$ 1-сигнал. В состоянии покоя выход замкнут.

 $\overline{2}$ Гистерезис

HNO Замыкание

HNC Контакт H3

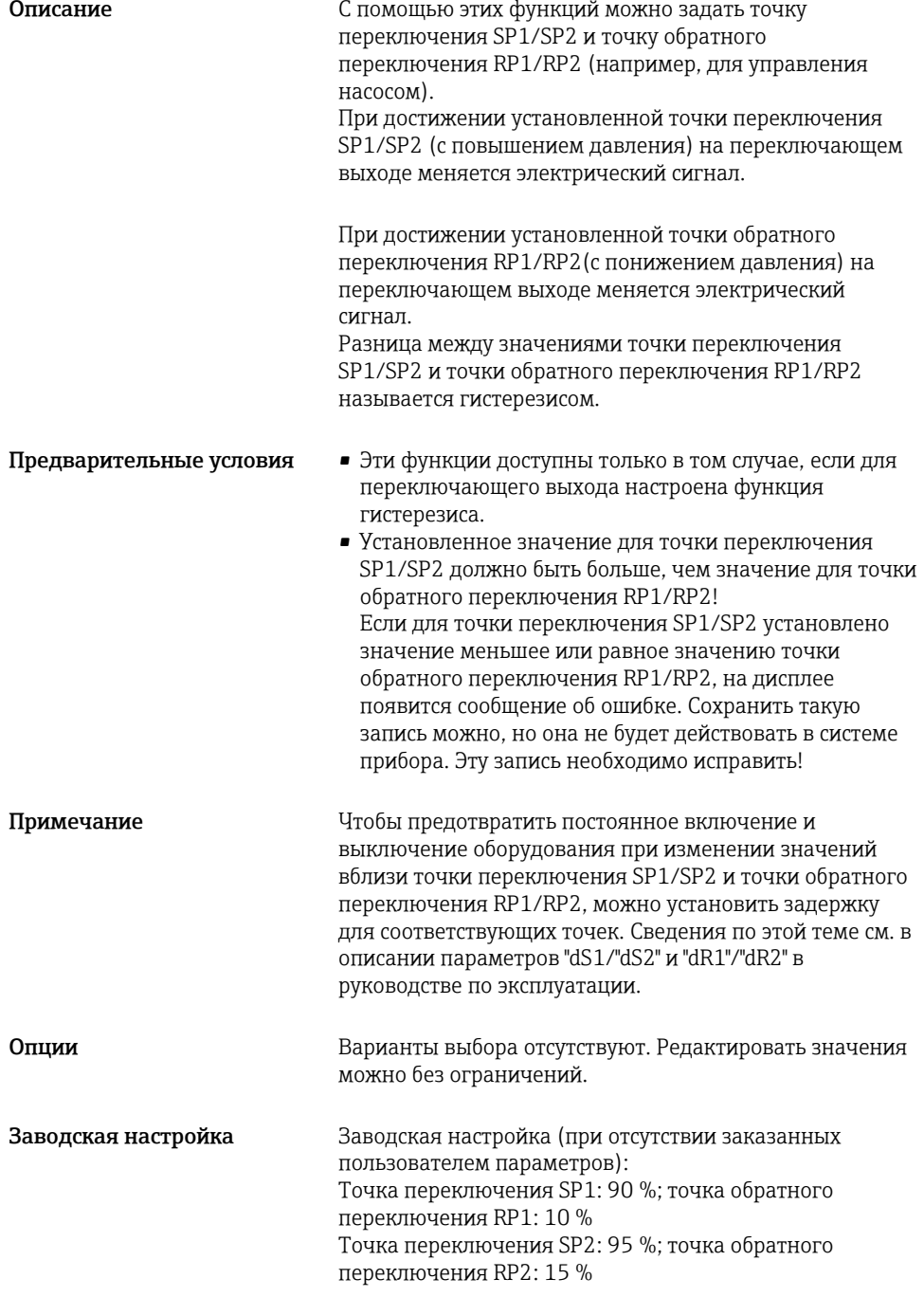

### <span id="page-36-0"></span>8.7.2 Функция окна

- $\blacksquare$  SP1 = переключающий выход 1
- SP2 = переключающий выход 2 (опция)

FH1/FH2 Верхнее значение окна давления, выход 1/2 FL1/FL2 Нижнее значение окна давления, выход 1/2

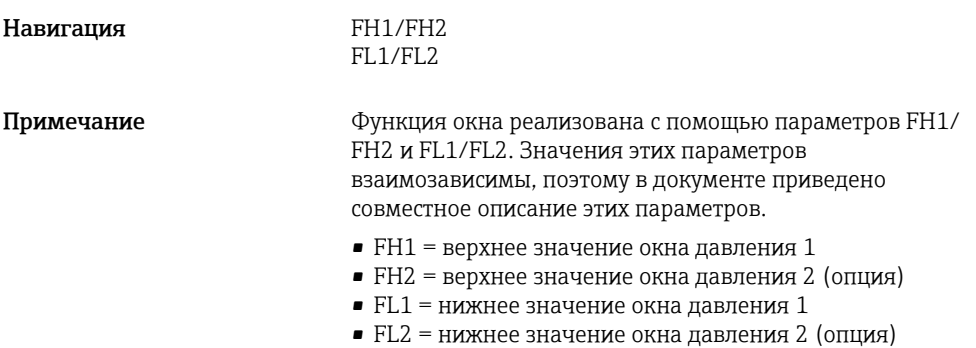

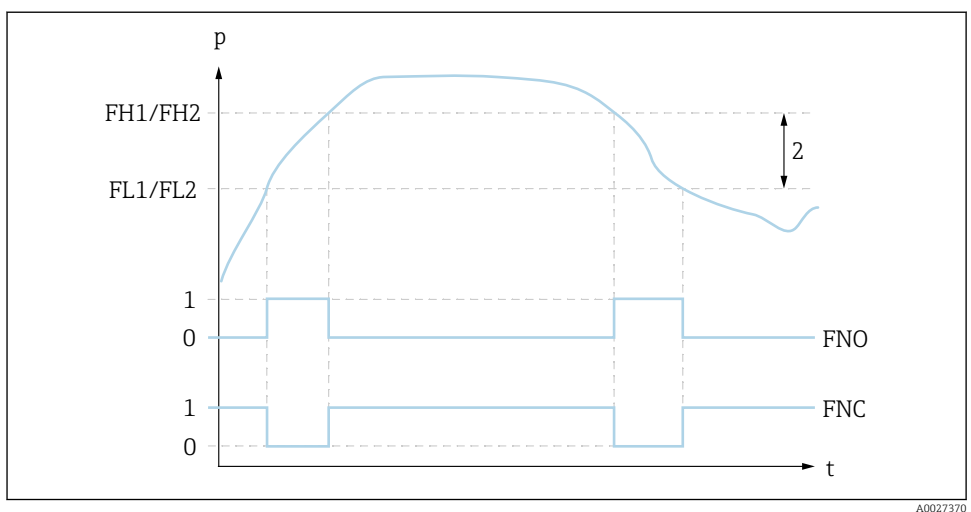

 *2 FH1/FH2: верхнее значение окна давления; FL1/FL2: нижнее значение окна давления*

- *0 0-сигнал. В состоянии покоя выход разомкнут.*
- *1 1-сигнал. В состоянии покоя выход замкнут.*
- *2 Окно давления (разница между верхним значением окна давления FH1/FH2 и нижним значением окна давления FL1/FL2)*

*FNO Замыкание*

*FNC Контакт НЗ*

Описание С помощью этих функций можно задать верхнее значение окна давления (FH1/FH2) и нижнее значение окна давления (FL1/FL2) (например, для поддержания давления в определенном диапазоне). При достижении нижнего значения окна давления FL1/FL2 (с повышением или понижением давления) на переключающем выходе меняется электрический сигнал.

> При достижении верхнего значения окна давления FH1/FH2 (с повышением или понижением давления) на переключающем выходе меняется электрический сигнал.

Разница между верхним значением окна давления (FH1/FH2) и нижним значением окна давления (FL1/ FL2) называется "окном давления".

<span id="page-38-0"></span>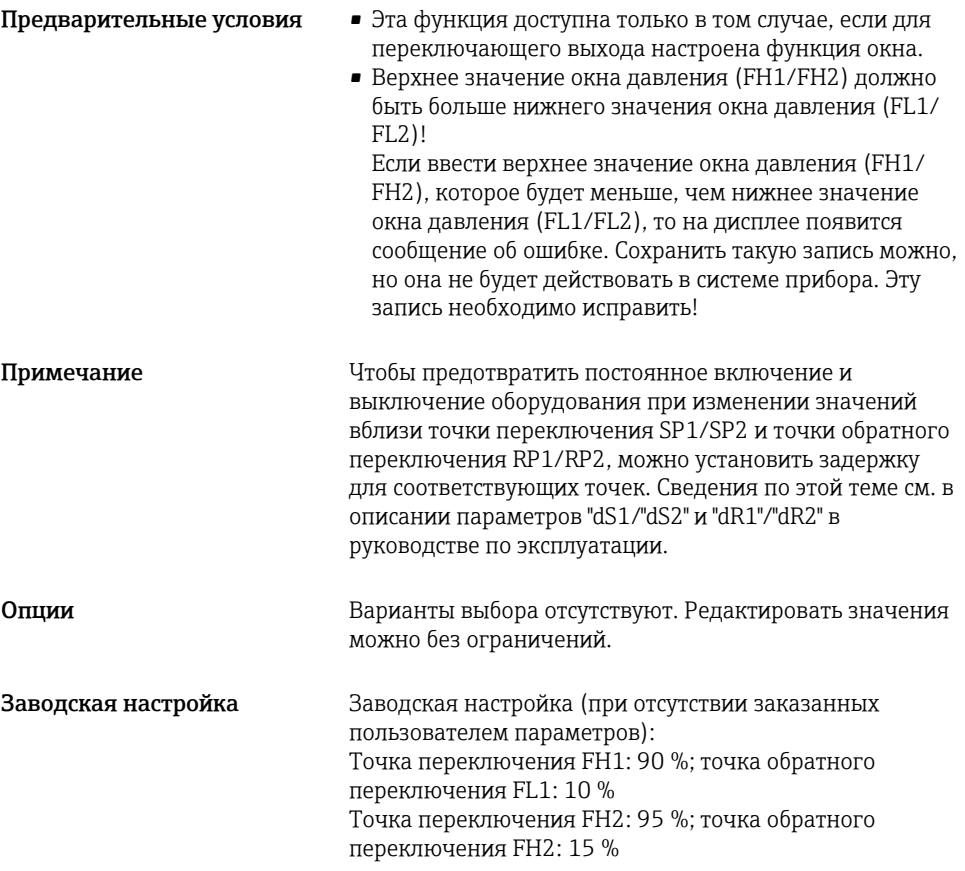

## 8.8 Примеры использования

См. руководство по эксплуатации.

## 8.9 Настройка локального дисплея

См. руководство по эксплуатации.

## 8.10 Защита параметров настройки от несанкционированного доступа

См. руководство по эксплуатации.

## <span id="page-39-0"></span>9 Обзор меню управления

В зависимости от настройки параметров определенные подменю и параметры могут E быть недоступны. Соответствующая информация приведена в описании параметров в разделе «Предварительное условие».

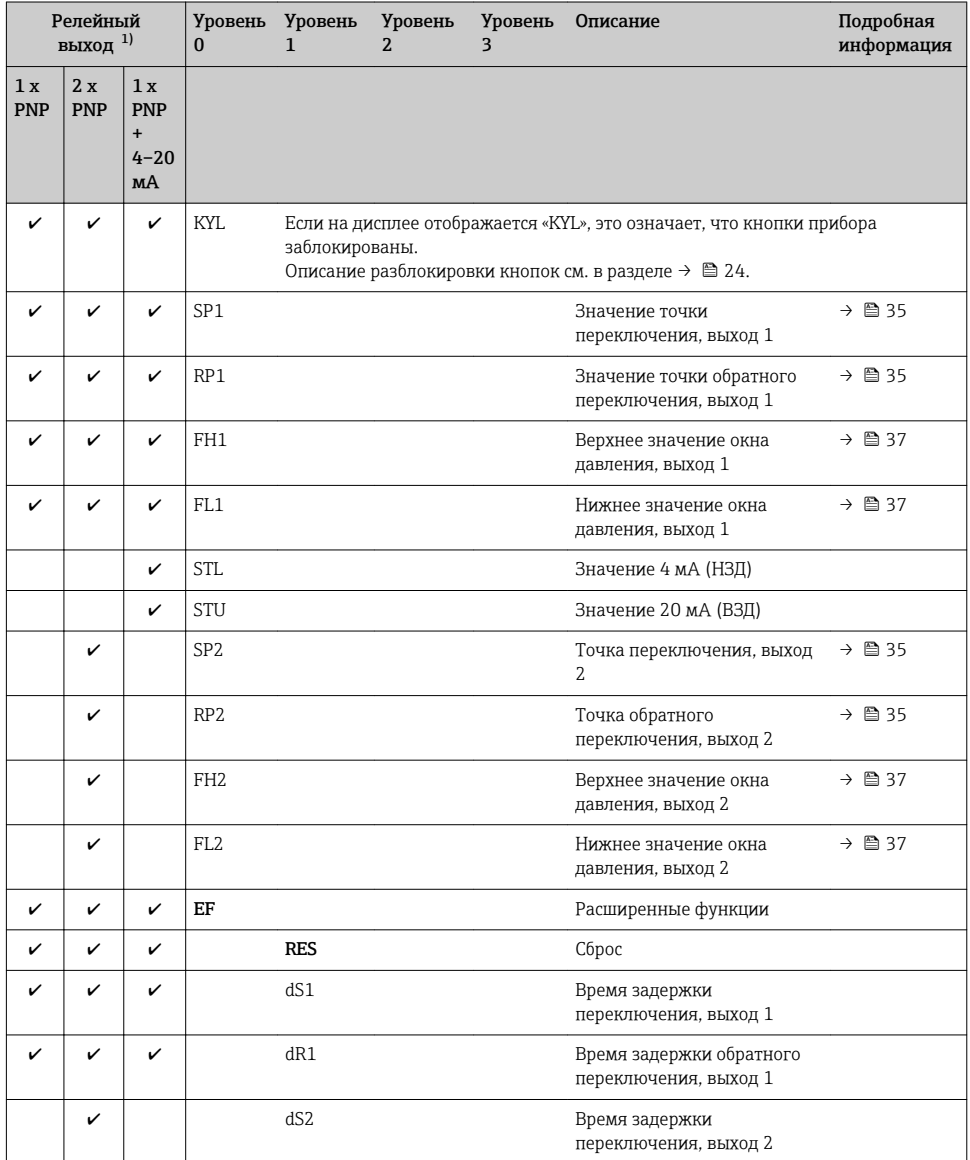

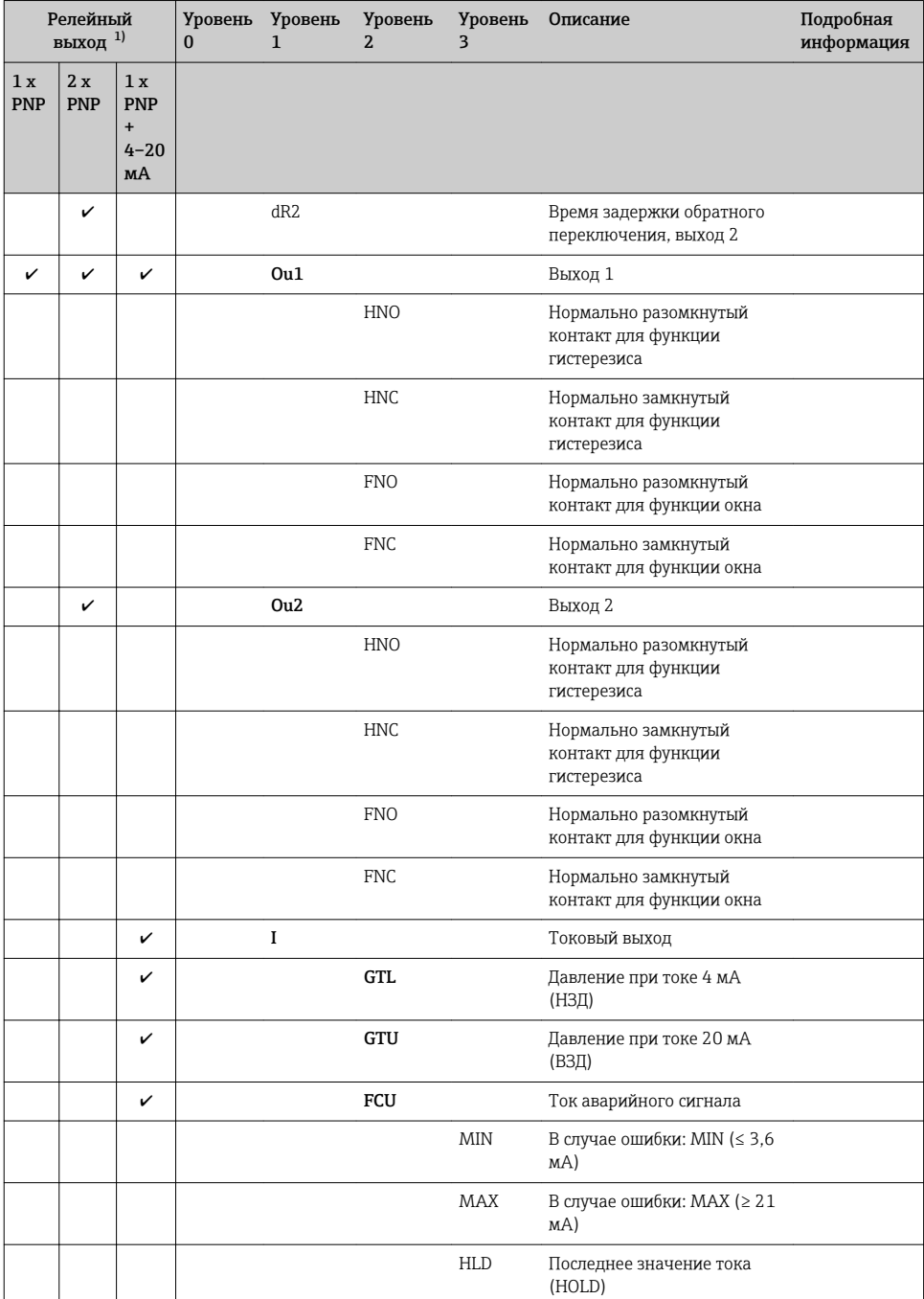

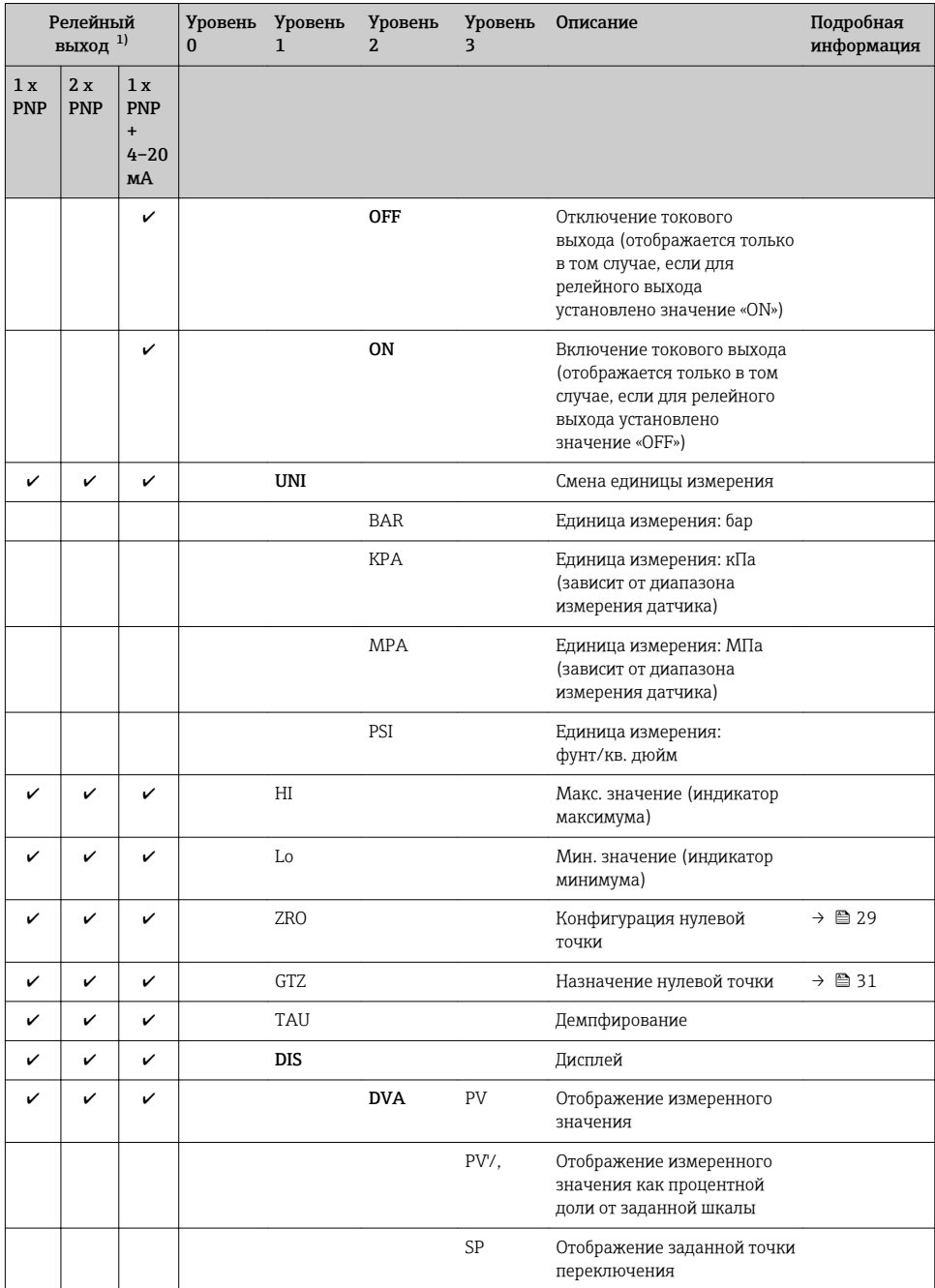

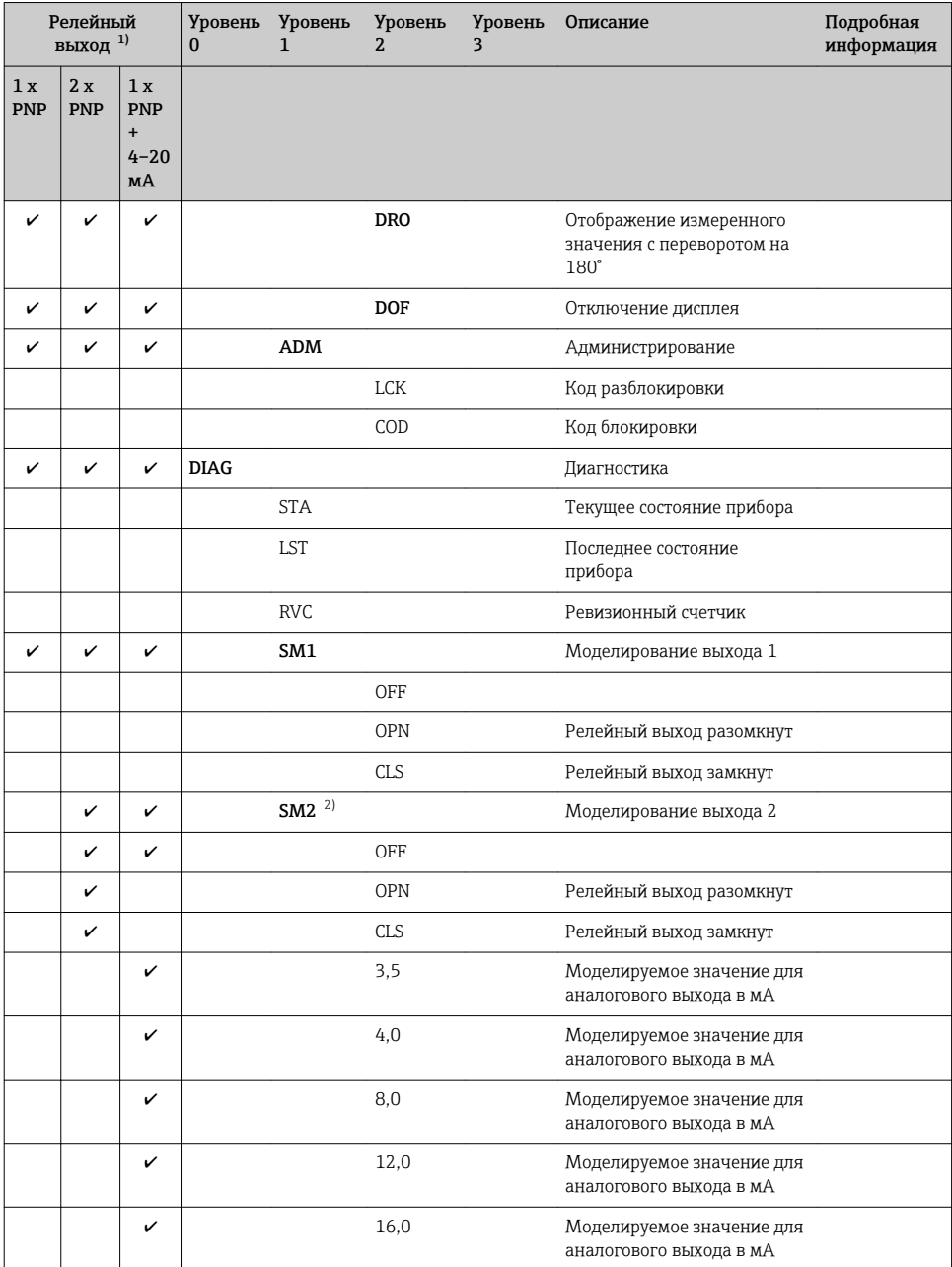

<span id="page-43-0"></span>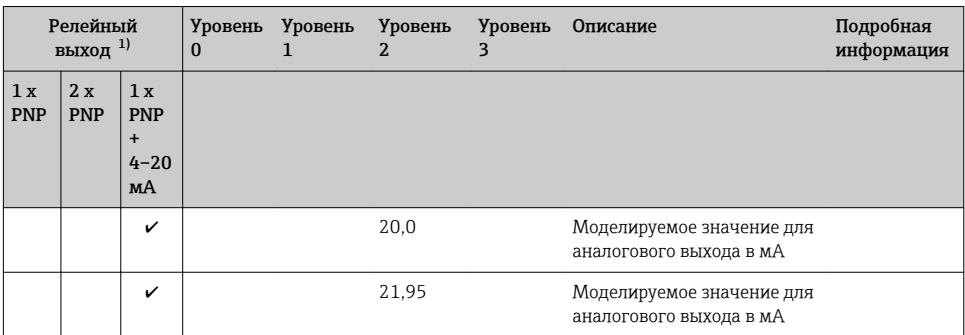

1) Изменить назначение выходов невозможно.

2) Для приборов с токовым выходом: доступно для выбора только в том случае, если токовый выход включен.

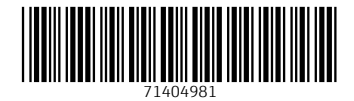

## www.addresses.endress.com

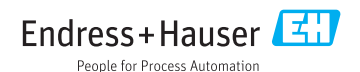